# **Join the tribe**

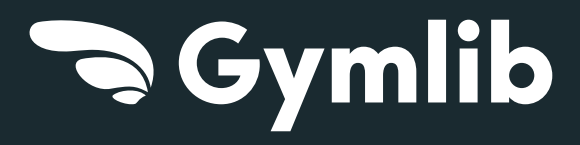

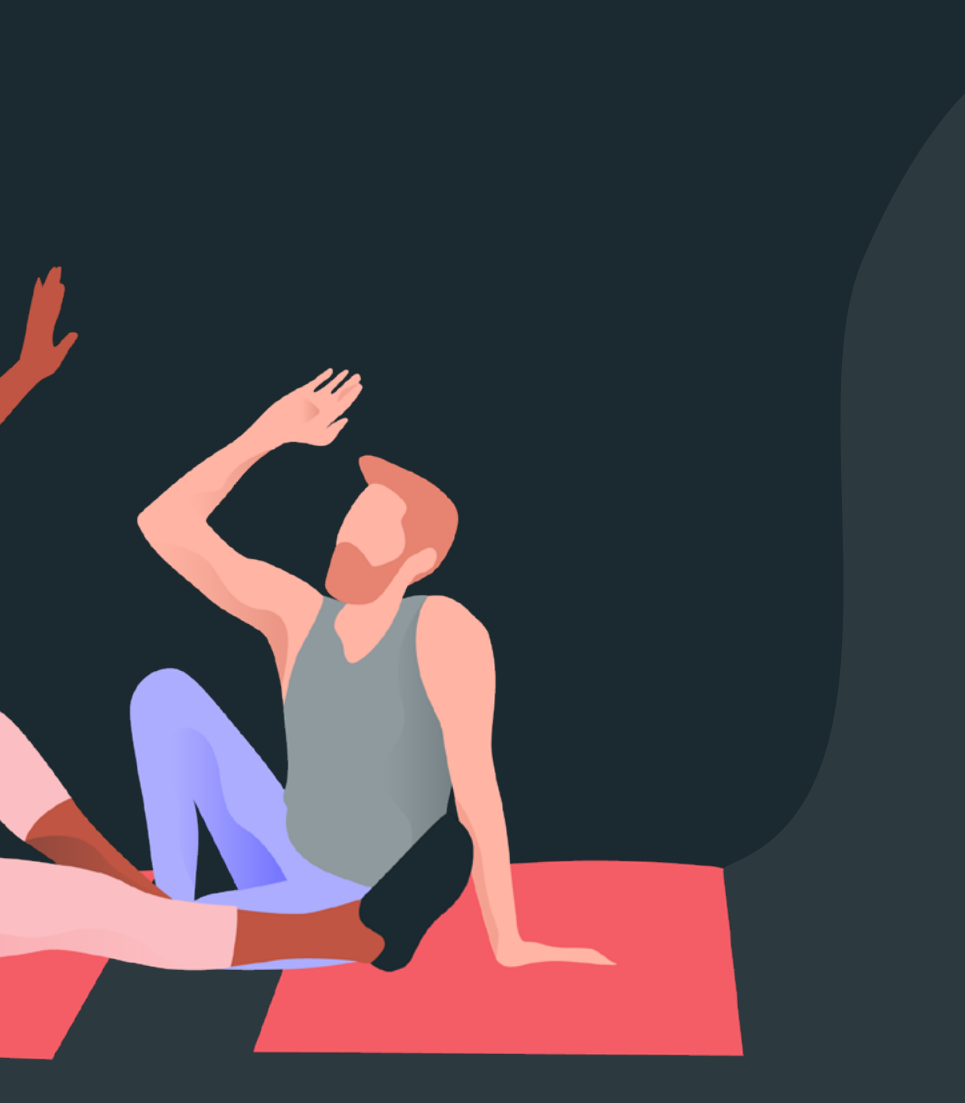

**01**

**Your benefits Your formulas**

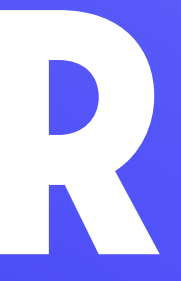

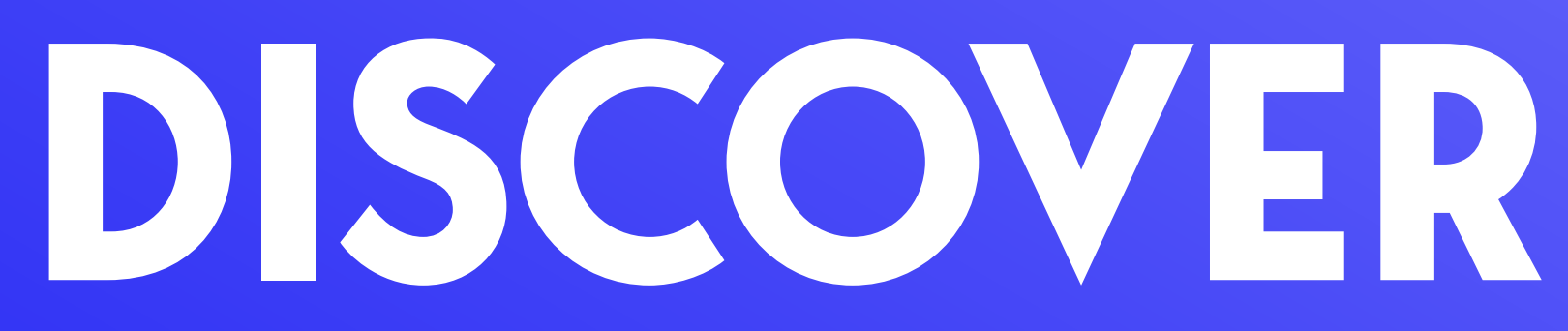

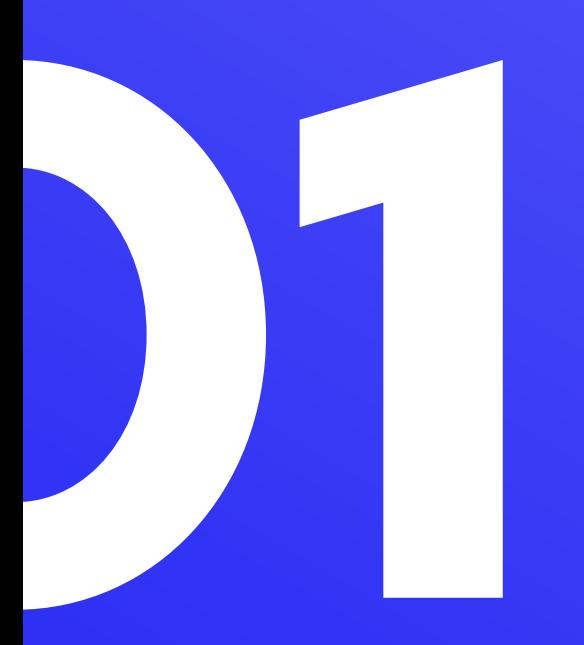

#### **Vary your activities**

Your company continues to invest in your quality of life at work by offering the Gymlib scheme

A stand-alone subscription offering **over 300 activities at more than 3,500 sports and wellbeing venues all over France and Belgium.**

# **Enjoy** *your freedom*

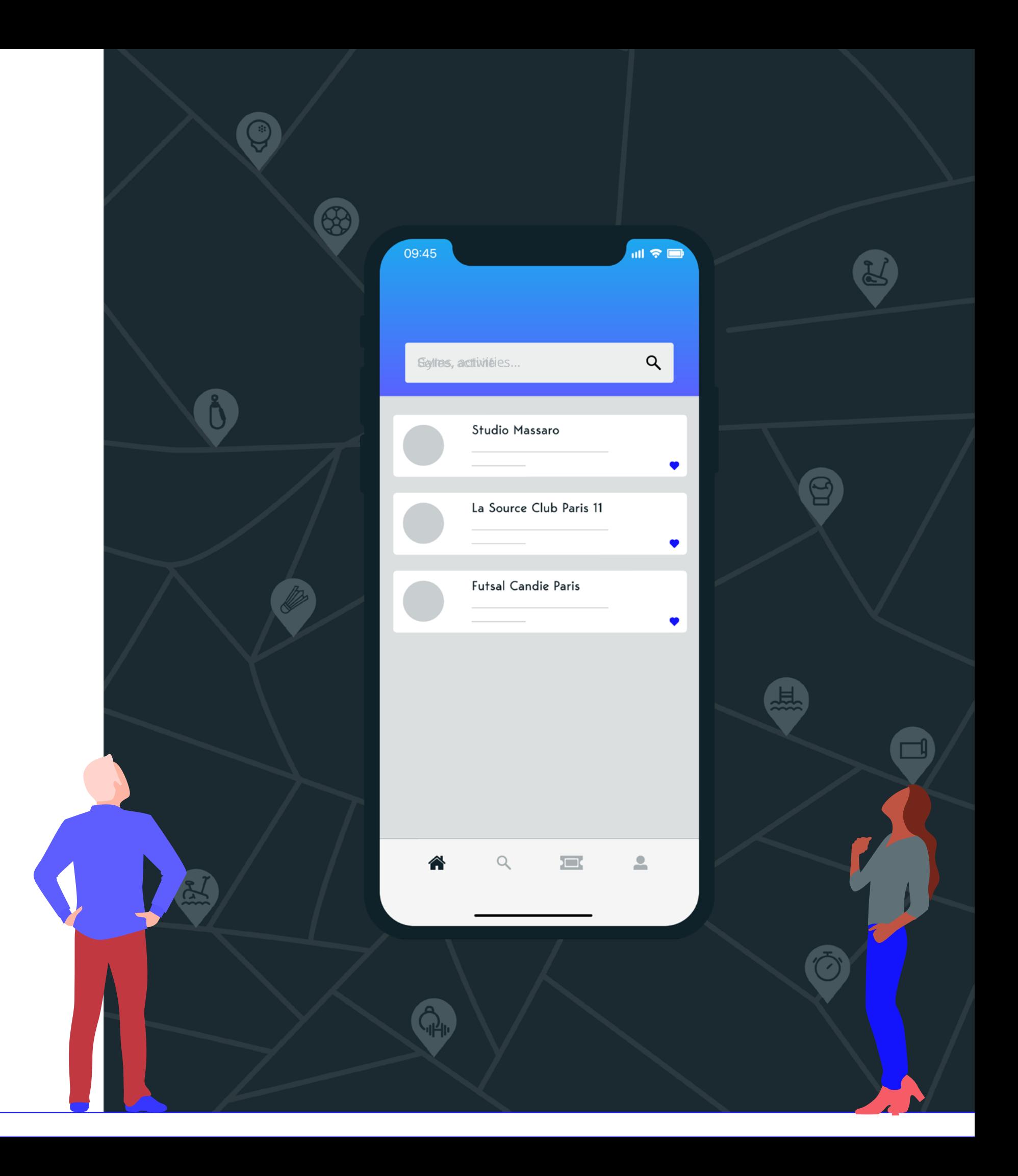

#### **Flexibility**

No limits, no strings, no extra costs.

#### **Simplicity**

Find out more and subscribe in just a few clicks!

#### **Proximité**

Sports activities wherever you want, whenever you want!

#### **A whole range of activities to meet your needs**

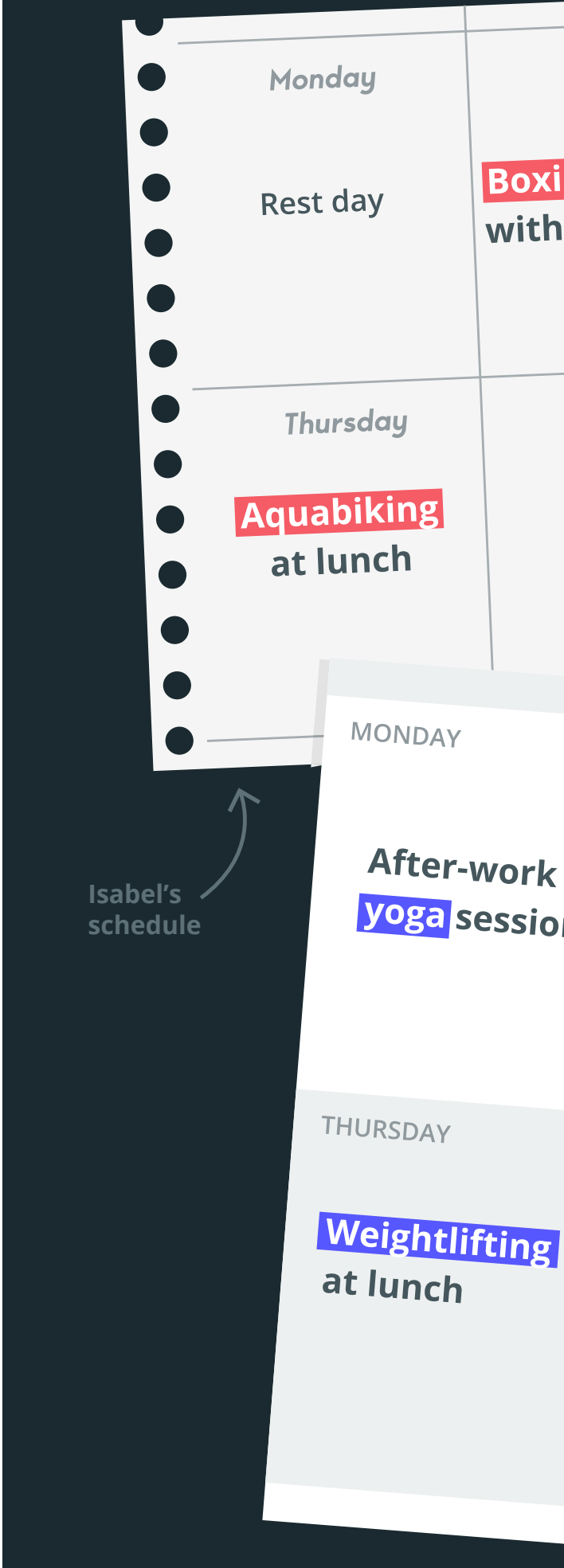

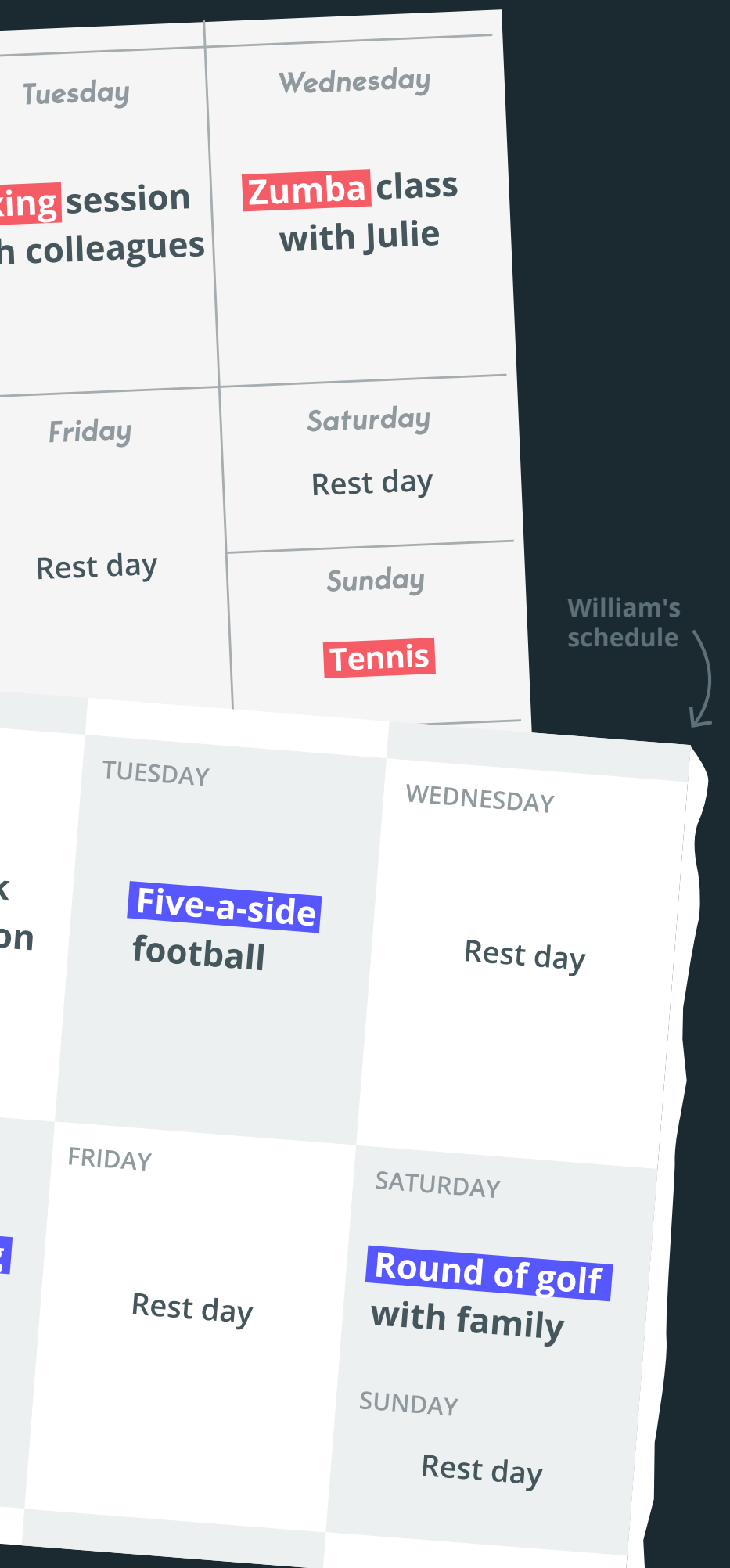

# Premium

### **3500**  parter venues

*Premium subscription, High end facilities and studios*

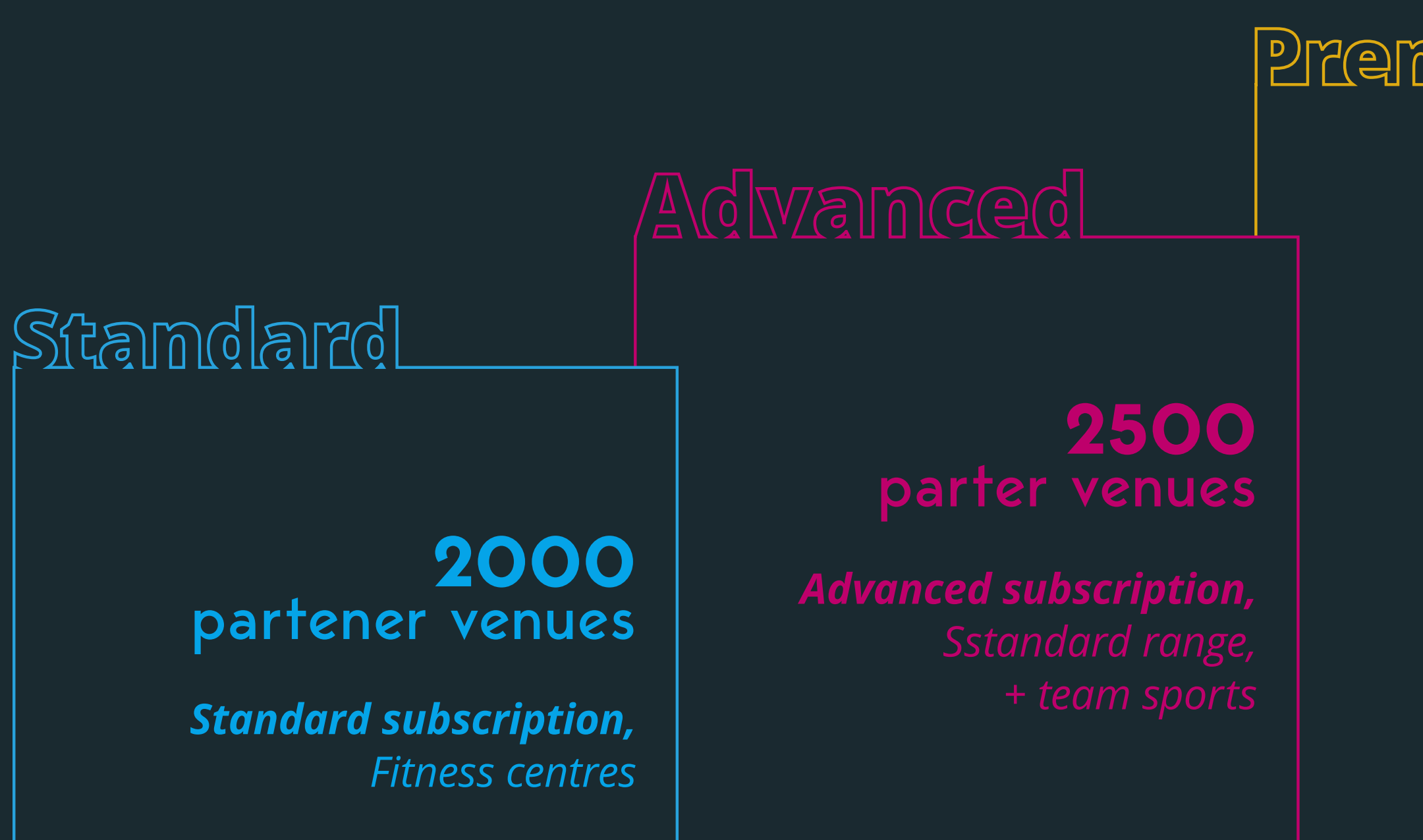

# **Select your formula To benefit from the scheme, choose from 3 formulas**

**with prices negotiated by your company.**

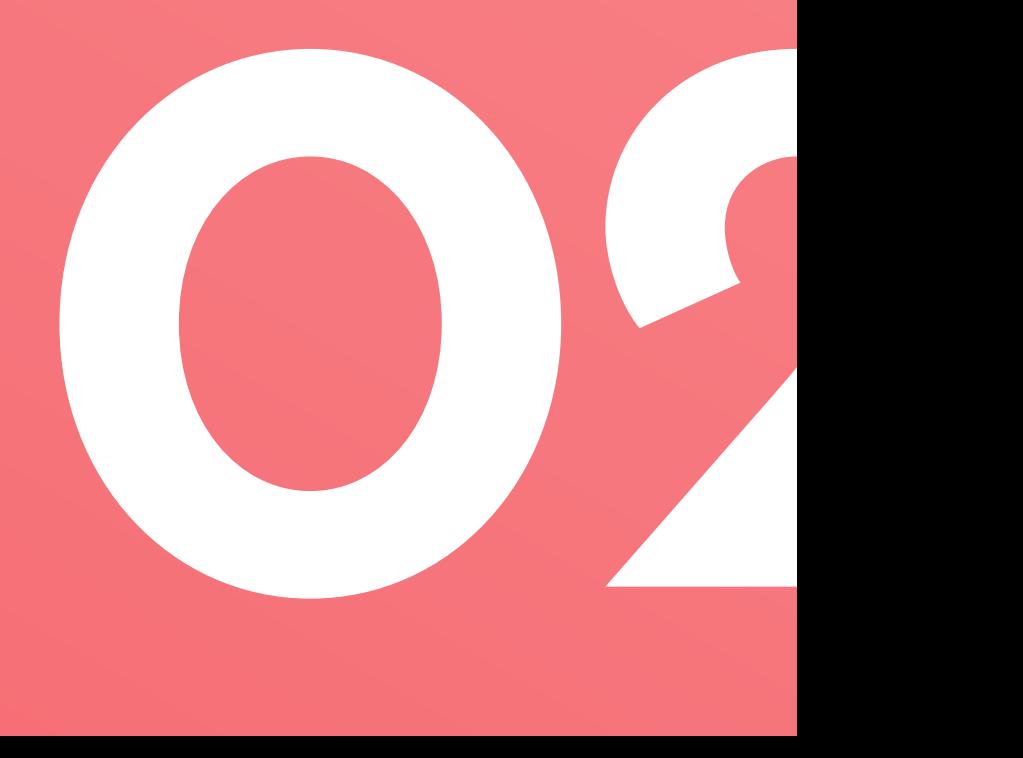

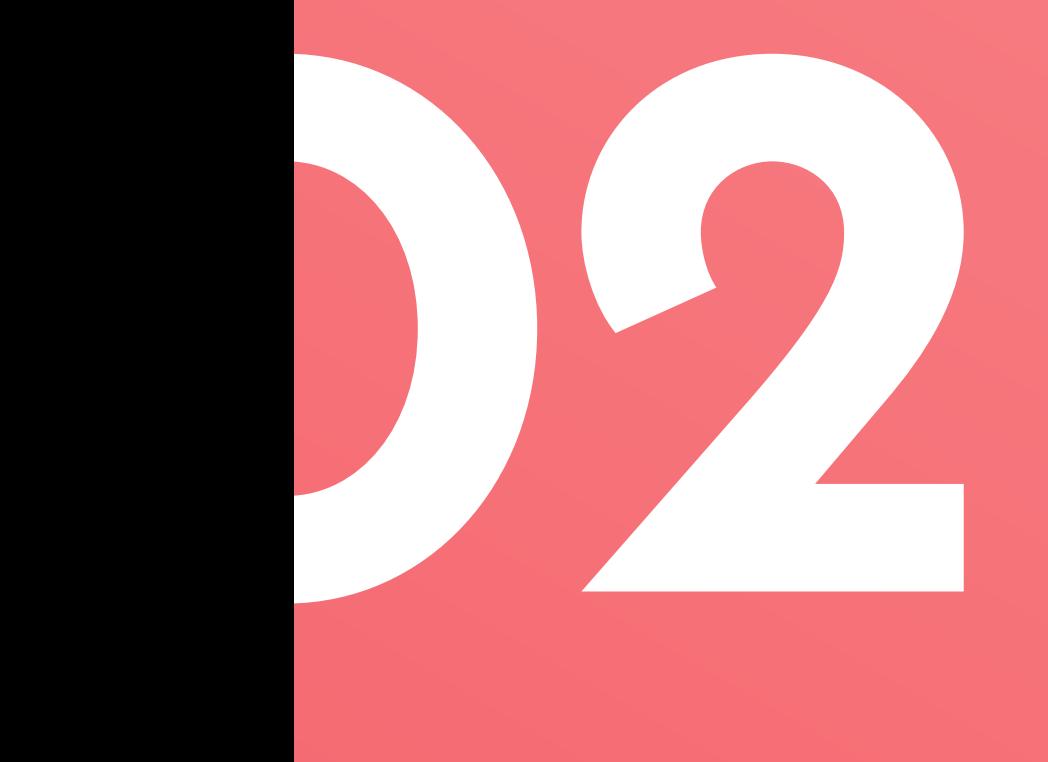

**Creating an account What to do next? Using the scheme**

# **JOIN US**

*Download the Gymlib mobile app on Android or IOS.*

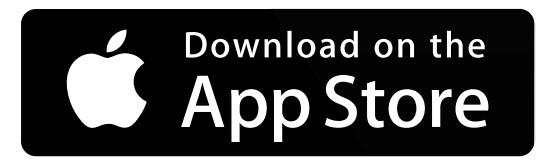

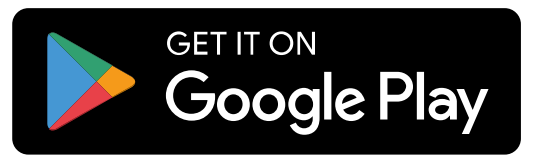

# **Create an account in just** *3 clicks*

**Download the Gymlib mobile app**

**to sign up.** Select Gymlib Pro and enter your work email address.

**1**

**Complete your subscription by selecting a formula** and proceeding to payment.

**3**

Discover our network of partners before subscribing by clicking: **'Still undecided? Explore the network'. 2**

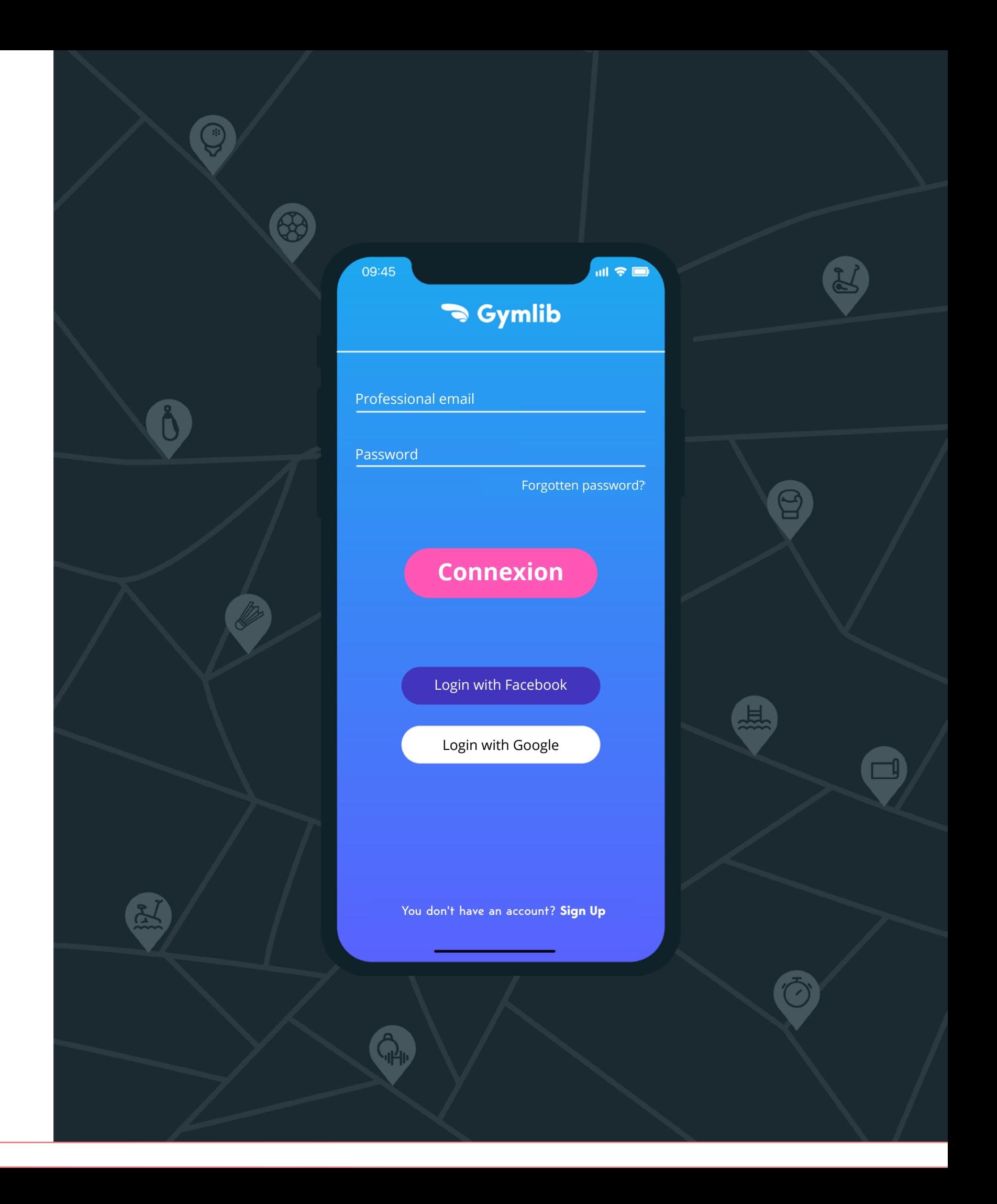

# **Select your** *session*

Search by geographical area, venue and/or activity. Select the venue of your choice.

Your pass will now be available in the 'My Passes' section of the app.

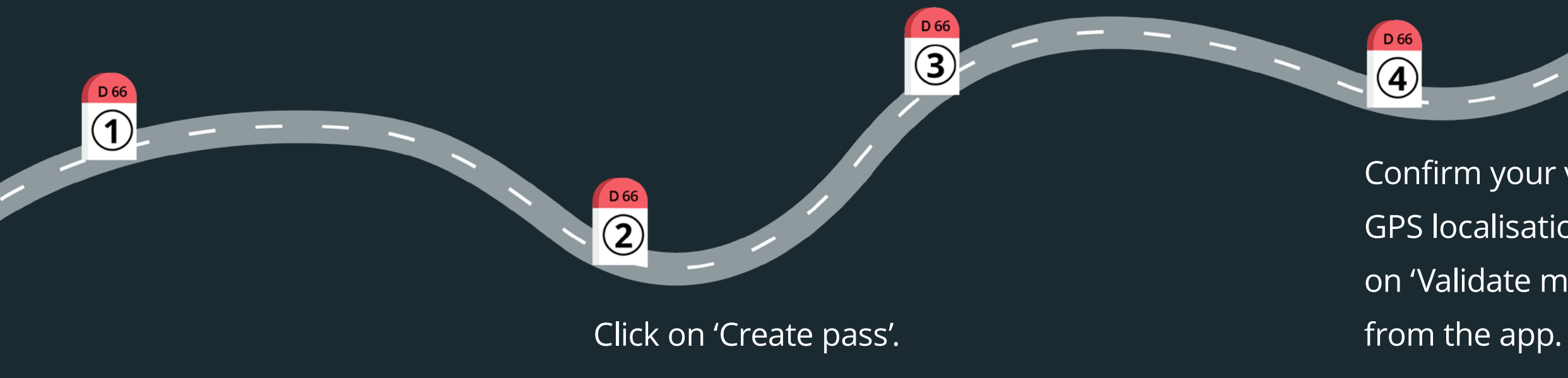

Confirm your visit using GPS localisation by clicking on 'Validate my session' directly

# **Book a** *session*

#### **For open access venues,**

there is no need to book before your arrival.

#### **For venues subject to prior booking,**

booking information is listed on the venue page.

**3 options for venues subject to prior booking.**

*Step 2:*  Select the session on the venue website directly.

**Option 1:**

# **Book by email or telephone:**

#### **Option 2:**

**Credit your account by email and reserve on the venue website:** *Step 1:*  Send an email to the venue with your pass number to add 1 credit to your account.

Indicate the date and time of the class you wish to attend.

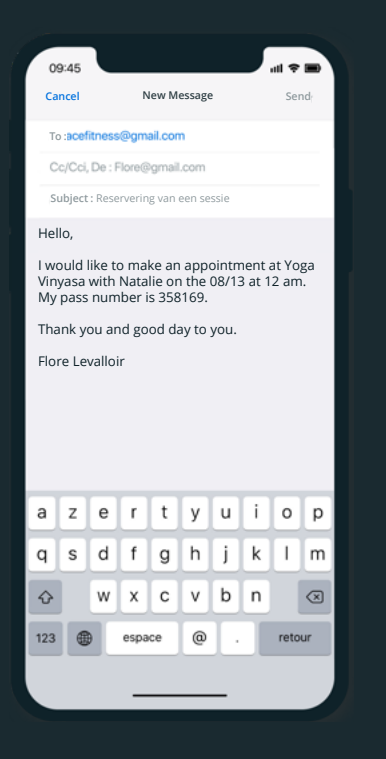

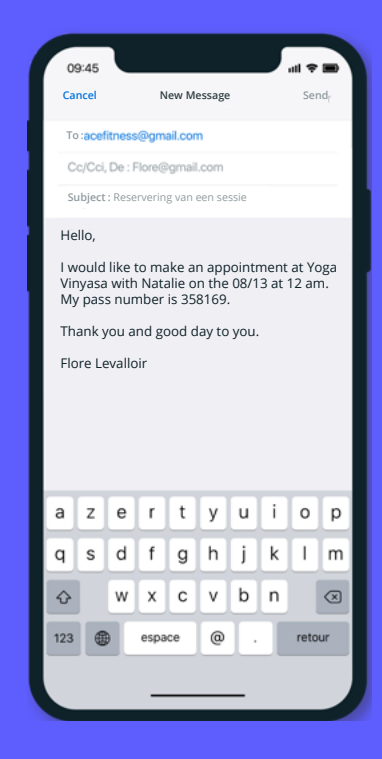

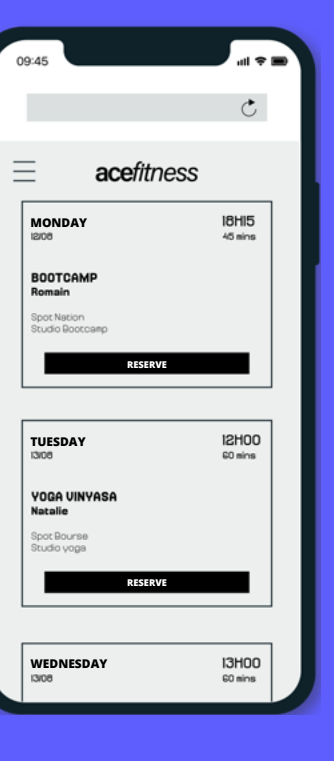

*Step 2:*  Click on 'Credit your account'. Your account will be automatically credited.

*Step 3:*  Click on 'Reserve a class' on the Gymlib app. You will be redirected to the website for the venue where you can book your class to suit you.

# your account on the reservation platform

Many of our partners allow you to credit for the venue directly using the Gymlib mobile app.

#### **Option 3:**

**Credit your account via the Gymlib app and reserve on the venue website:**

> *Step 1:*  Click on 'See pass details' on your pass.

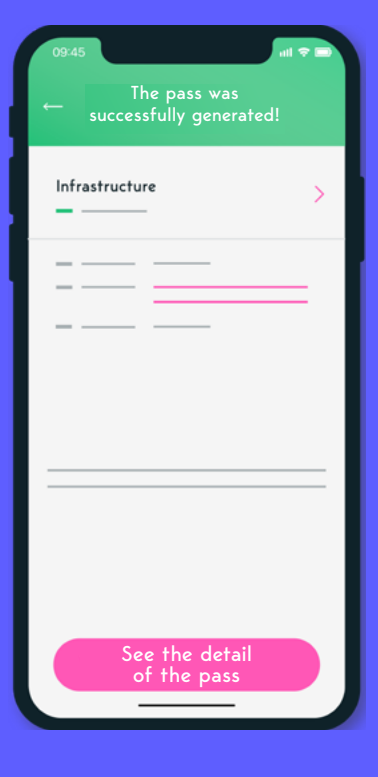

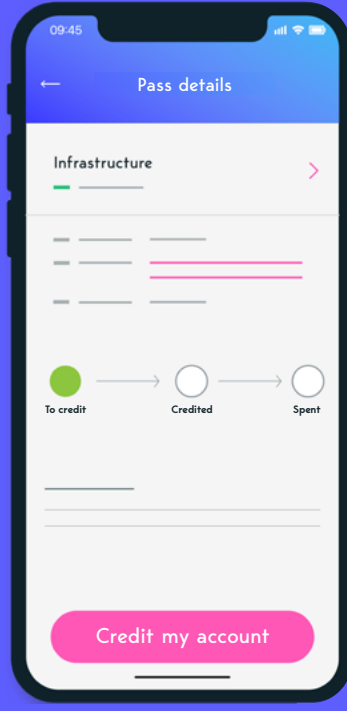

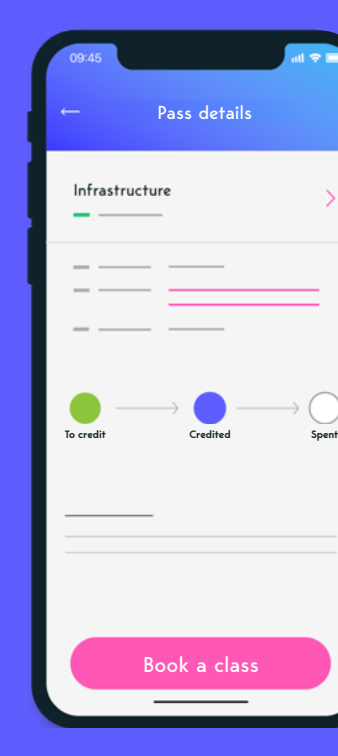

Every time you visit a venue, you must validate your pass using GPS localisation. This is also the case for sessions booked in advance (excluding certain venues).

# **Validate your** *pass*  **(via GPS)**

*Step 2:*  Once you have arrived at the venue, click on your pass and then click 'Validate my session'.

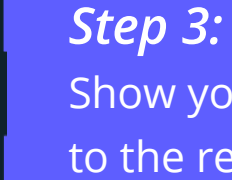

Show your validation to the reception staff and enjoy your session! If necessary, the venue may ask you for your pass number (the number will appear after validating your pass).

*Step 1:*  Create your pass on the relevant venue page.

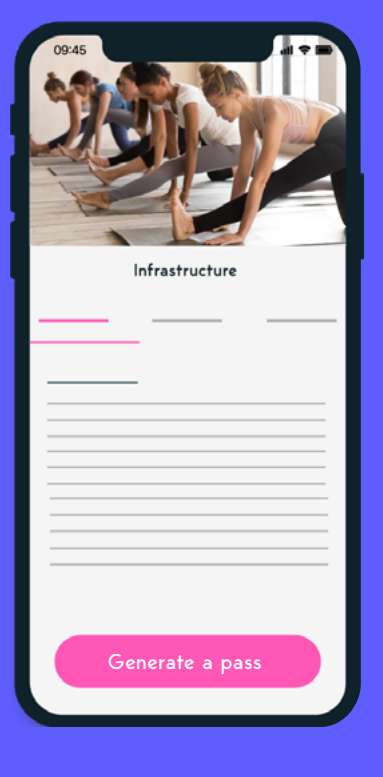

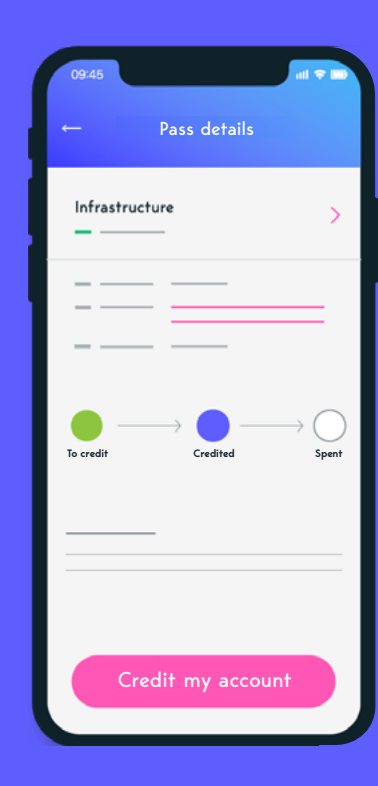

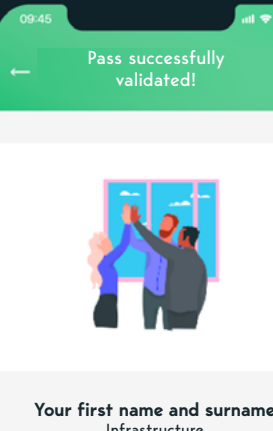

Infrastructure Date and hour

59 14 56 66

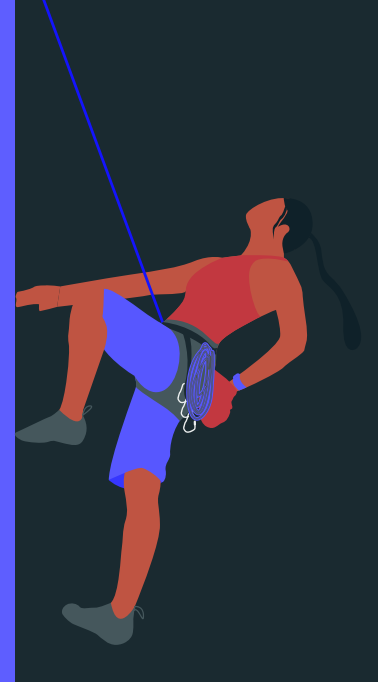

#### *Please note:*

Don't panic! We mentioned GPS but we have no intention of tracking your every move :) You can activate your GPS for just long enough to validate your pass. We don't store the information.

#### *Exceptions:*

Validation via GPS localisation is not available for these open access partners:

- **Aquaboulevard**
- **CMG Sports Club**
- **Fizix Live**
- **Action Sport**
- **Chaps**

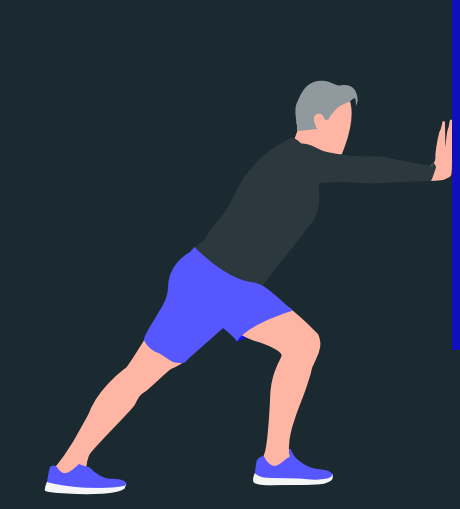

#### *Warning!*

If something comes up and you're unable to make it to your session, please read our article *'I want to cancel a session. What's the cancellation fee?'.*

Booking may be possible. **This information is highlighted in red on the venue page.**

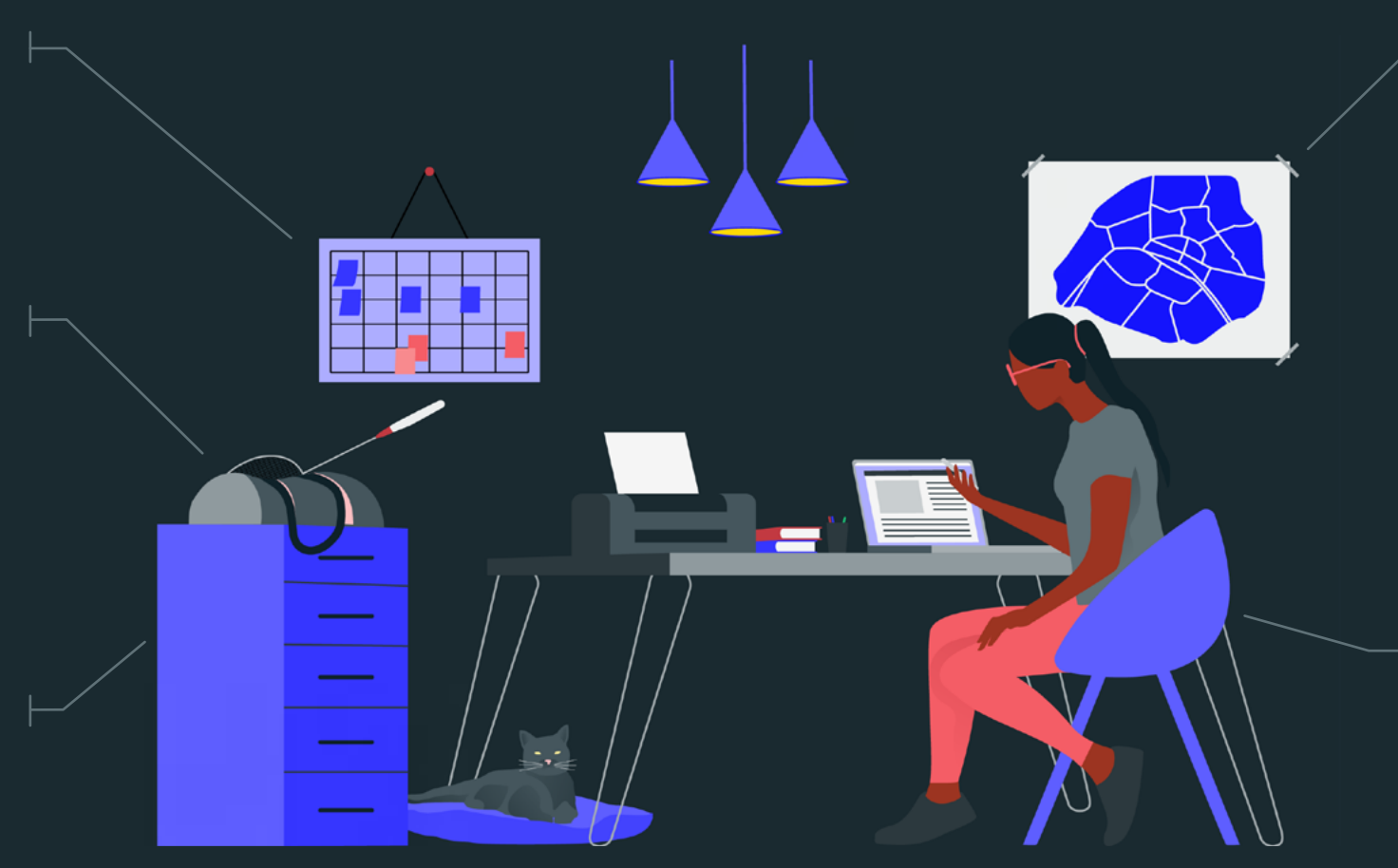

The pass provides **access to all services offered by our partner venues.**

You can visit the same venue up to 5 times each month ([excluding](https://support.gymlib.com/knowledge/i-want-to-find-out-the-quotas-for-each-venue)  certain venues).

You can create **a maximum of 1 pass per day.**

> If you fail to attend a pre-booked session or if you cancel after the deadline set by the venue, **a [penalty charge](https://support.gymlib.com/knowledge/i-want-to-cancel-a-session) will be applied.**

## **Please** *note*

**Your colleagues, your friends and family.**

# **REFER**

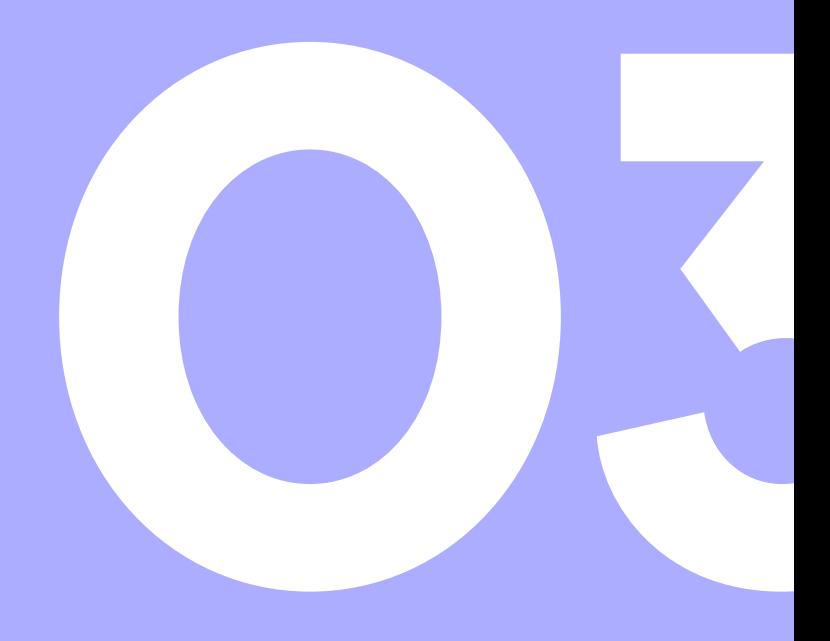

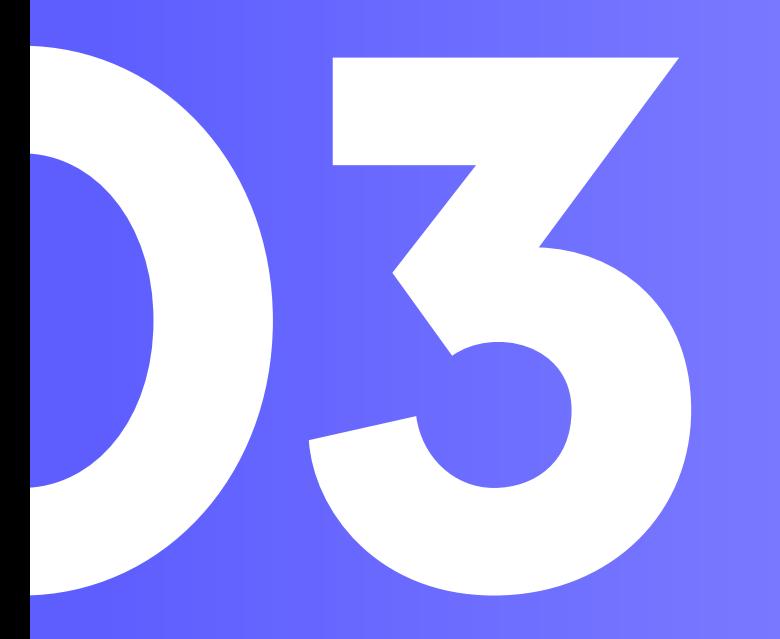

# **Encourage colleagues to get involved.**

### **Referrals**

Access the referral scheme from your account in just one click.

#### **For every confirmed referral:**

- €5 off your next invoice.
- €5 off their first invoice for your colleagues.

## **Conditions**

You must be signed up to the Gymlib service in order to refer others.

Referrals are unlimited.

### **Prices**

**Your referred colleagues** will gain access to the prices negotiated with your company.

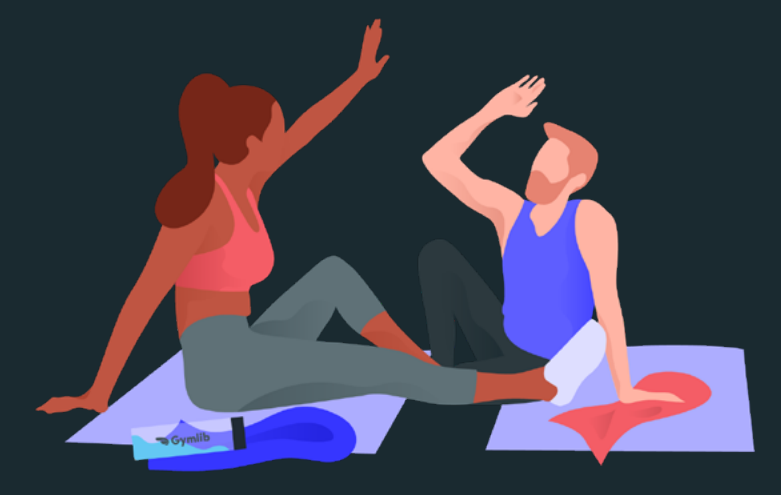

# **Any other questions?**

**Visit our [FAQ](https://support.gymlib.com/knowledge/i-have-access-to-gymlib-with-my-company) on the website or app.** 

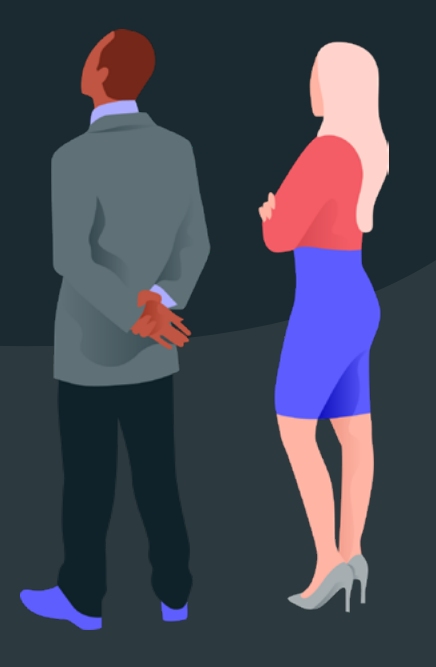